# **NetIQ Identity Manager Analyzer 4.7**  版本說明

2018 年 2 月

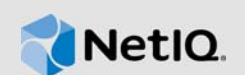

NetIQ Identity Manager Analyzer 4.7 提供了多個加強功能,並解決了先前存在的某些問題。

這些改進許多是為了直接因應來自顧客的建議。我們衷心感謝您撥冗提供可貴的建議。也期盼您能繼 續協助以確保我們的產品能滿足您所有的需求。您可以在我們的社群網站 [Identity Manager](https://forums.netiq.com/forumdisplay.php?f=19) 社群論壇 中張貼回饋意見。該網站也包含了產品通知、部落格以及產品使用者群組。

如需先前版本中新增功能的相關資訊,請參閱 [Identity Manager](https://www.netiq.com/documentation/identity-manager-47/) 文件網站中的「Previous Releases」 ( 先前的版本 ) 區段。

本產品的文件及最新版本說明將於 NetIQ 網站上不需要登入的網頁中提供。若您有任何改進文件的建 議,請按一下 **Identity Manager** 文件網站上張貼之 HTML 版文件任何頁面底部的 [「對本主題新增備](https://www.netiq.com/documentation/identity-manager-47/) [註」](https://www.netiq.com/documentation/identity-manager-47/)。

若要下載本產品,請參閱 [Identity Manager](https://dl.netiq.com/index.jsp) 產品網站。

- 第1節「全新功能」 (第1頁)
- 第2節「系統要求」 (第1頁)
- ◆ 第3節 「安裝 [Analyzer 4.7](#page-0-2)」 (第1頁)
- ◆ 第 4 節 「升級至 [Analyzer 4.7](#page-1-0)」 (第 2 頁)
- 第 5 [節 「已知問題」](#page-1-1) ( 第 2 頁 )
- 第 6 [節 「使用產品評估金鑰」](#page-4-0) ( 第 5 頁 )
- ◆ 第7節「聯絡資訊」(第5頁)
- ◆ 第8節「法律聲明」 (第6頁)

# <span id="page-0-0"></span>**1** 全新功能

此版本新增了 Java 8 Update 162 支援。

但不包含任何其他新功能。

# <span id="page-0-1"></span>**2** 系統要求

如需先決條件、電腦要求、安裝、升級或移轉的相關資訊,請參閱下列其中一項資源:

- ◆ 《*NetIQ Identity Manager 安裝指南 Linux*》中的 「規劃安裝 Analyzer」
- ◆ 《*NetIQ Identity Manager 安裝指南 Windows*》中的「規劃安裝 Analyzer」

# <span id="page-0-2"></span>**3** 安裝 **Analyzer 4.7**

購買 [Identity Manager](https://dl.netiq.com/index.jsp) 4.7 後,請登入 Identity Manager 產品網站,並按一下軟體下載連結。以下檔案 可供您下載:

表格 *1 Identity Manager ISO* 影像

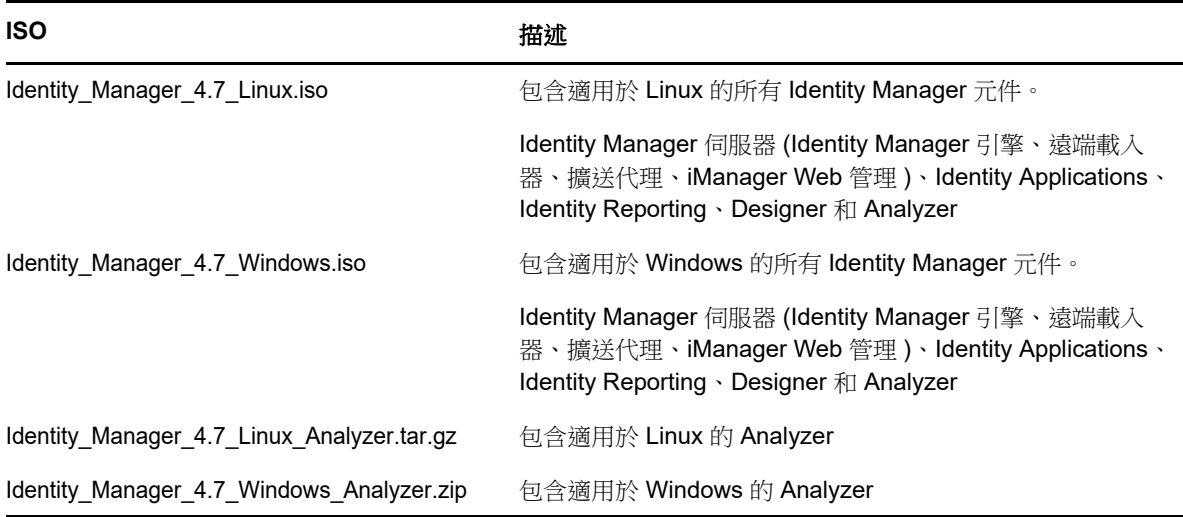

若要下載安裝套件,請參閱 [NetIQ](https://dl.netiq.com/index.jsp) 下載網站。

# <span id="page-1-0"></span>**4** 升級至 **Analyzer 4.7**

您可以從 Analyzer 4.6 升級至 Analyzer 4.7。如需受支援升級路徑的資訊,請參閱 《*NetIQ Identity Manager* 安裝指南 *- Linux*》中的 「升級 Identity Manager 的準備工作」或 《*NetIQ Identity Manager*  安裝指南 *- Windows*》中的 「升級 Identity Manager 的準備工作」。

# <span id="page-1-1"></span>**5** 已知問題

NetIQ Corporation 致力確保我們的產品能提供最優質的解決方案,以符合您的企業軟體需求。以下是 現在正在研究的問題。若您有任何問題需要進一步的協助,請聯絡[技術支援](http://www.netiq.com/support) (http://www.netiq.com/ support)。

- 第 5.1 節 「SAP [使用者驅動程式需要其他檔案」](#page-2-0) ( 第 3 頁 )
- 第 5.2 節 「DB2 [驅動程式需要其他文件庫」](#page-2-1) ( 第 3 頁 )
- ◆ 第5.3節「有關修改資料的警告」 (第3頁)
- ◆ 第 5.4 [節 「將更新的資料傳送至應用程式時發生錯誤」](#page-2-3) (第 3 頁)
- 第 5.5 [節 「輸入無法從應用程式傳回資料」](#page-2-4) ( 第 3 頁 )
- 第 5.6 [節 「有些字元會導致模式頻率分析出現問題」](#page-3-0) ( 第 4 頁 )
- ◆ 第 5.7 節 「 無法從 Designer 輸入連接 」 ( 第 4 頁 )
- 第 5.8 [節 「比對未排除已刪除的值」](#page-3-2) ( 第 4 頁 )
- 第 5.9 [節 「應用程式綱要輸入失敗」](#page-3-3) ( 第 4 頁 )
- ◆ 第 5.10 節 「使用 HSQL [進行比對時需區分大小寫」](#page-4-2) (第 5 頁)

### <span id="page-2-0"></span>**5.1 SAP** 使用者驅動程式需要其他檔案

若要使用 SAP 使用者驅動程式,您必須在 Analyzer 中安裝 sapjco.jar 文件庫, 並將 librfc32.dll 和 sapjcorfc.dll 安裝到 Windows %systemroot% 資料夾 ( 一般為 C:\windows\system32) 中。

安裝這些檔案後,重新啟動 Analyzer。

### <span id="page-2-1"></span>**5.2 DB2** 驅動程式需要其他文件庫

Analyzer DB2 驅動程式需要以下兩個文件庫才能正常運作。您可以從 [IBM](http://www.ibm.com/developerworks/) 網站 (http://www.ibm.com/ developerworks/) 下載這些文件庫。

- db2java.zip
- db2jcc.jar

#### <span id="page-2-2"></span>**5.3** 有關修改資料的警告

問題:Analyzer 不會禁止使用者修改資料集中的任何內容。如果具有來源應用程式相應權限的使用者 修改某個值 ( 例如 GUID 或 DN),Analyzer 不會嘗試確定在將此修改寫出到來源應用程式時是否會產 生問題。

解決方式:為了避免在來源應用程式中造成意外問題,使用者在修改資料以及將這些修改傳送至來源 應用程式時應當小心謹慎。

#### <span id="page-2-3"></span>**5.4** 將更新的資料傳送至應用程式時發生錯誤

問題:嘗試從 Analyzer 資料瀏覽器中將更新的資料推入至來源應用程式 ( 透過按一下 「**Save to Application**」 ) 時,您可能會遇到一個指出更新操作有問題的錯誤。但是,資料表中資料瀏覽器的修 改資料指示器卻指出更新已成功。

解決方式:如果發生此狀況,則資料更新可能未成功。請重新從來源應用程式輸入資料,以便確保您 在對資料進行任何其他修改之前瞭解資料的實際狀態。

該更新操作問題主要發生在為多值屬性新增值的情況下。

#### <span id="page-2-4"></span>**5.5** 輸入無法從應用程式傳回資料

以下問題可能會導致 Analyzer 無法在資料瀏覽器檢視中顯示資料集內容:

- ◆ 第 5.5.1 節 「SQL [保留字用作欄名稱」](#page-2-5) (第 3 頁)
- 第 5.5.2 [節 「所選連線的訂閱者處於停用狀態」](#page-3-4) ( 第 4 頁 )

#### <span id="page-2-5"></span>**5.5.1 SQL** 保留字用作欄名稱

Analyzer 不支援將 SQL 保留字用作資料集的欄名稱 ( 例如, group 或 select)。如果欄名稱是 SQL 保 留字,則資料瀏覽器檢視中不會顯示任何資料。若要避免出現此問題,請將名稱是保留字的欄 ( 屬性 ) 從資料集中排除。

#### <span id="page-3-4"></span>**5.5.2** 所選連線的訂閱者處於停用狀態

問題:依預設,Analyzer 的訂閱者通道為啟用狀態,以便您可以執行資料集查詢。但是,如果某個連 線設定檔已在 Designer 中與停用的訂閱者通道同步,則該設定檔對 Analyzer 也會保持停用狀態。如 果您的資料集沒有任何資料,請確認連線設定檔的訂閱者通道在 Analyzer 中處於啟用狀態。

解決方式:若要執行此動作,請在所需的連線設定檔上按一下滑鼠右鍵,然後選取 「內容」。在連線 設定檔內容中,選取 「**IDS** 組態」 > 「參數」 > 「訂閱者選項」。確定 「停用訂閱者」設定為 「否」 ( 預設 )。

### <span id="page-3-0"></span>**5.6** 有些字元會導致模式頻率分析出現問題

資料中包含以下字元時,模式頻率分析度量不能正常運作。如果嘗試對值中包含以下任何字元的資料 集執行模式頻率分析,分析會失敗,並傳回一個空白結果。(錯誤 379384)

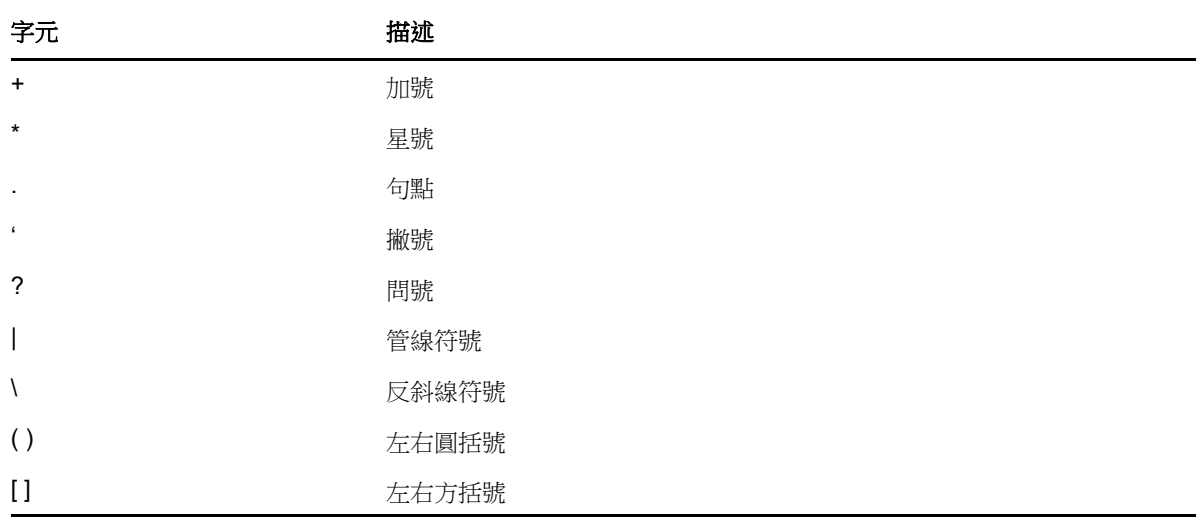

### <span id="page-3-1"></span>**5.7** 無法從 **Designer** 輸入連接

問題:如果無法從 Designer 正確輸入連接,則可能是因為 Designer 中與驅動程式集關聯的伺服器組 態不正確或不完整。例如,當您在 Designer 中建立新的驅動程式集時,預設的伺服器 DN 是 server.context。如果嘗試輸入的連接資訊包含這樣的無效資訊,則輸入會失敗。( 錯誤 368384)

解決方式:從 Designer 輸入連接資訊前,請確保該伺服器資訊有效。

### <span id="page-3-2"></span>**5.8** 比對未排除已刪除的值

如果您在資料瀏覽器中刪除了一些值,但尚未更新至應用程式,則執行比對分析時仍會分析這些刪除 的值。

## <span id="page-3-3"></span>**5.9** 應用程式綱要輸入失敗

問題:Identity Vault 綱要不支援多個類別擁有相同名稱的情況。有些應用程式綱要 ( 例如 Notes) 不支 援重複的類別名稱。如果要輸入包含重複類別名稱的應用程式綱要,您應當先將重複的類別名稱整合 成一個包含所有重複類別之屬性的單一類別。(403735)

解決方式:如果無法在應用程式綱要中解決重複的類別,您可以執行以下步驟在 Analyzer 中手動解決 重複的類別名稱︰

警告:不建議使用此程序,因為可能會在 Identity Vault 綱要中產生不一致問題。請僅在確實必要的情 況下使用該程序。

- **1** 開啟 「IDS 追蹤」檢視窗 ( 「視窗」 > 「顯示檢視窗」 > 「**IDS** 追蹤」 )。
- **2** 在 「專案」檢視窗中,在相應的連接上按一下滑鼠右鍵,然後選取 「**Refresh Schema**」。 此動作會在 「IDS 追蹤」中擷取應用程式綱要。如果 IDS 追蹤未擷取整個綱要,請按一下 「優 先設定」圖示,然後增加「 要保留的最大行數」設定,來增加「 IDS 追蹤 」 視窗的大小。
- **3** 開啟 「導覽」檢視窗 ( 「視窗」 > 「顯示檢視窗」 > 「導覽」 )。
- **4** 在 「導覽」檢視窗中展開相應專案,然後瀏覽至 「模型」 > 「**Analyzer**」。
- 5 連按兩下相應的綱要檔案 (\*ShimConfig.xml),在 XML 編輯器中將其開啟。

如果有多個 shim 組態檔案,您可以分別開啟每個檔案,然後杳看 <class-name>、<auth-id> 以及 <auth-context> 標記的內容,來識別與該檔案關聯的應用程式。

**6** 在 XML 編輯器中搜尋以下元素。如果這些元素不存在,請將其新增至綱要中 </shim-config> 結束 標記的上方。

```
\langleapp-schema-def>
   \leqschema-def>...
   \langle/schema-def>
<app-schema-def>
```
**7** 在 「IDS 追蹤」中,找到 <NDS> 標記,然後將 <NDS> 標記的內容貼到 \*ShimConfig.xml 檔案的 <schema-def> 標記中。

請確定您複製並貼到 \*ShimConfig.xml 中的內容中沒有包含 <NDS>。

- **8** 搜尋綱要定義中任何重複的 <ClassDef> 元素,並將所有屬性定義 <attr-def> 整合到單個 <ClassDef> 元素下。
- 9 將變更儲存到綱要檔案 ( 按 Ctrl+S), 然後重新啟動 Analyzer。

### <span id="page-4-2"></span>**5.10** 使用 **HSQL** 進行比對時需區分大小寫

如果使用 HSQL 做為 Analyzer 的後端資料庫,比對會區分大小寫。如果使用的是 MySQL 後端資料 庫,則不區分大小寫。(錯誤 437550)

# <span id="page-4-0"></span>**6** 使用產品評估金鑰

購買 Anlayzer 之前您可以先試用本產品。若要試用本產品,請在啟動 Analyzer 之後,於 「授權」對 話方塊中輸入評估金鑰 C064 0010 0000 E203 2CCA。產品評估金鑰有效期限 14 天,從首次使用本產品 算起。( 錯誤 728283)

## <span id="page-4-1"></span>**7** 聯絡資訊

我們的目標是提供符合您需求的文件。若您要提出任何改進建議,請將電子郵件傳送到 [Documentation-Feedback@netiq.com](mailto:Documentation-Feedback@netiq.com) (mailto:Documentation-Feedback@netiq.com)。我們重視您的 意見並期待您提出建議。

如需詳細的聯絡人資訊,請參閱[支援聯絡人資訊網站](http://www.netiq.com/support/process.asp#phone) (http://www.netiq.com/support/ process.asp#phone)。

如需一般的企業和產品資訊,請參閱 NetIQ [企業網站](http://www.netiq.com/) (http://www.netiq.com/)。

如需與同事和 NetIQ 專家進行互動對話,歡迎成為我們[社群](https://www.netiq.com/communities/) (https://www.netiq.com/communities/) 的 活躍成員。NetIQ 線上社群提供產品資訊以及有用資源、部落格和社群媒體通道的實用連結。

# <span id="page-5-0"></span>**8** 法律聲明

如需法律通知、商標、免責聲明、擔保聲明、出口與其他使用限制、美國政府限制的權利、專利政策 與 FIPS 法規遵循的相關資訊,請參閱 <https://www.netiq.com/company/legal/>。

**Copyright © 2018 NetIQ Corporation.** 保留所有權利。